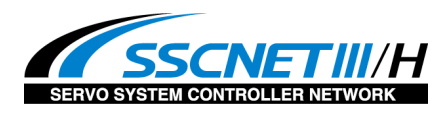

※ SSCNET是三菱电机有限公司的登陆商标或商标。  $\overline{a}$  and  $\overline{b}$  and  $\overline{a}$  and  $\overline{b}$  and  $\overline{b}$  and  $\overline{b}$  and  $\overline{b}$  and  $\overline{b}$  and  $\overline{b}$  and  $\overline{b}$  and  $\overline{b}$  and  $\overline{b}$  and  $\overline{b}$  and  $\overline{b}$  and  $\overline{b}$  an

1

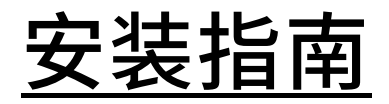

# AZ系列 多轴驱动器 DC电源输入 SSCNETⅢ/H对应

## 三菱电机有限公司制作 Q系列 简易动作模块 QD77MS16 使用GX Works2 安装

下面简单说明一下和PLC之间通信的确立以及到可以动作为止的简单的流程。

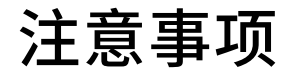

(1) 在实际构筑系统时,请在确认构成系统的各机器﹒设备规格后,采用额定﹒性能都充裕 的使用方式,并采取危险性最小的安全回路等安全对策。

(2) 为了能够安全使用系统,请在拿到构成系统的各机器﹒设备的安装指南及使用说明后确 认好[安全注意事项][安全要素]等安全相关注意事项后进行使用。

(3) 请客户自行确认适合系统的规格.法规以及规制。

(4) 本资料的部分内容亦或是全部内容都不可在无东方马达公司许可的前提下复印,复制, 发放他人。

(5) 本资料记载的内容为2015年7月时段的内容。为了产品改良,本资料有可能在没有任何 通知的情况下进行内容变更。

(6) 本资料记载了机器到通信连接确立为止的顺序说明,没有记载各个机器的操作,设置以 及接线方法。

通信连接顺序说明以外的内容请参考对象产品的使用说明书或咨询机器厂商。

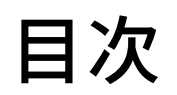

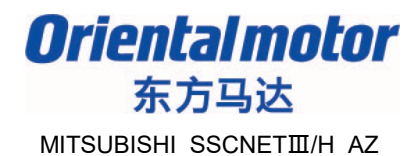

- 1.系统构成图
- 2.事前准备

设置AZ驱动器的开关

## 3.模块的设置

根据「简易动作模块设定工具」、设定系统构成和参数。

## 4.试运行

JOG运行、以及原点回归运行。

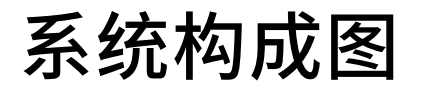

[GX Works2](http://ord.yahoo.co.jp/o/image/SIG=12kt8uub5/EXP=1347444030;_ylt=A3JuNG..C09QUOIADSmU3uV7;_ylu=X3oDMTBhaTVyaTNoBHZ0aWQDSVMwMDE-/*-http%3A//www.dospara.co.jp/5goods_pc/img/note_pic/altemis_tc/1.jpg)

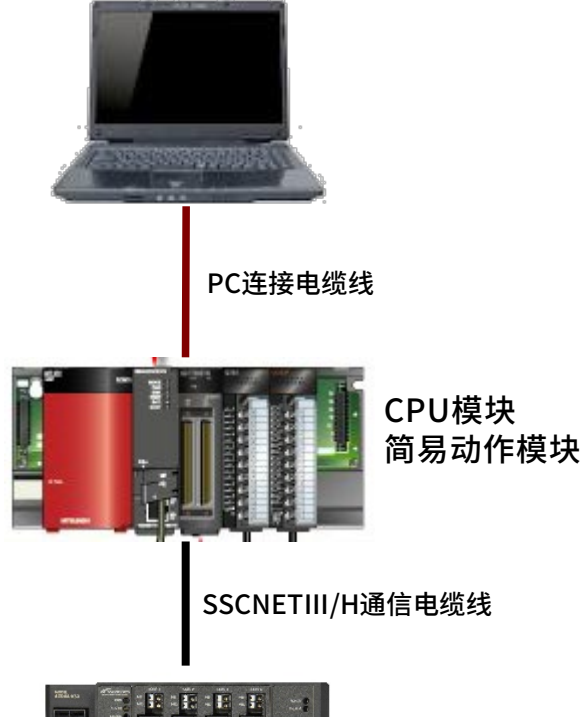

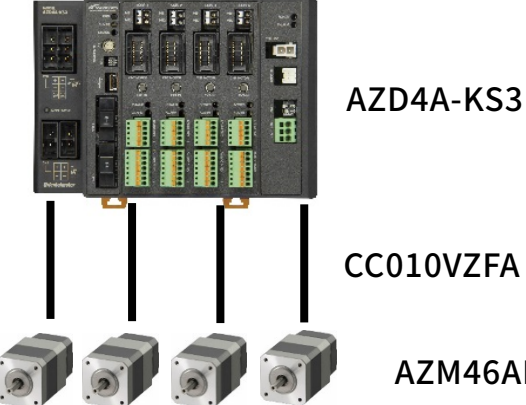

构成品一览

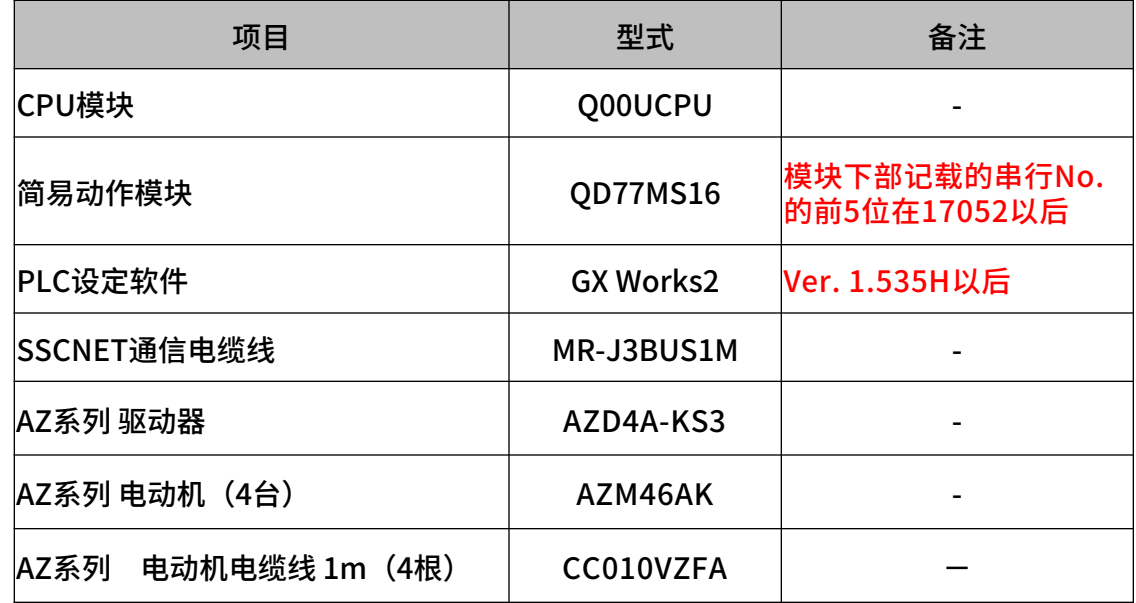

CC010VZFA

AZM46AK

4

## 事前准备

**Orientalmotor** 东方马达 MITSUBISHI\_SSCNETII/H\_AZ

## 连接所需的准备

为确立通信,设定AZ驱动器的开关种类。

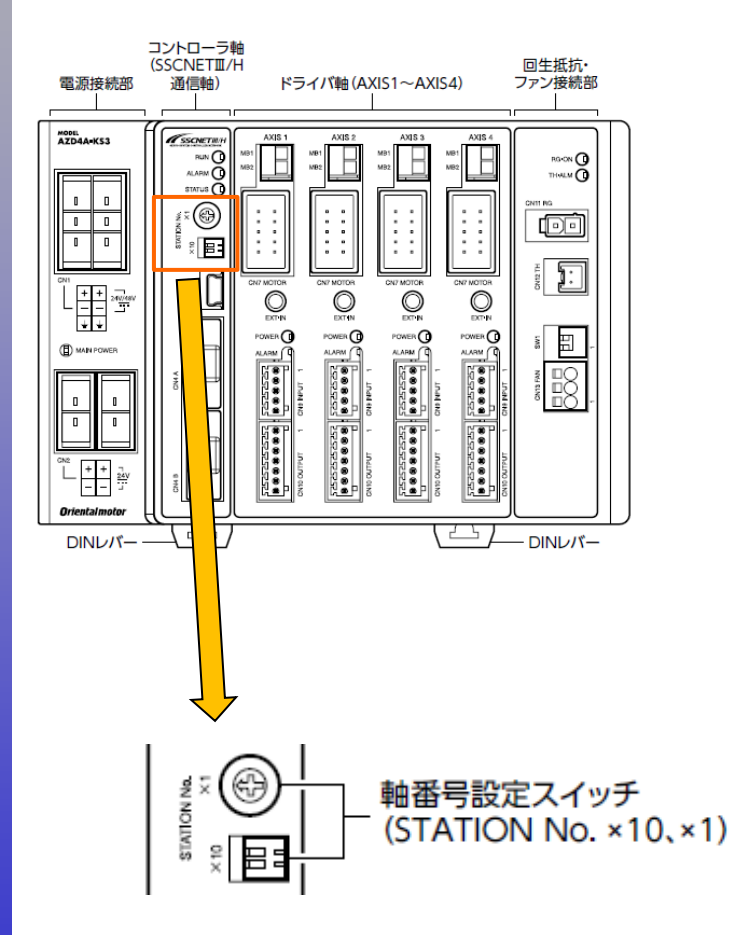

●有关轴的号码设定 【STATION No.×10】⇒设定上位的值(出库设定:0)  $[STATION No. × 1] ⇒$  设定下位的值 $(HE)$  (出库设定: 0)

・例 将AZ的轴1(AXIS1)设定为SSCNETIII/H系统的轴号码1  $[STATION No.×10]$   $\Rightarrow$ No.1: OFF、No.2: OFF  $[STATION No. \times 1] \Rightarrow 0$ 如上所示,从轴1(AXIS1)的轴号码减1进行设定。

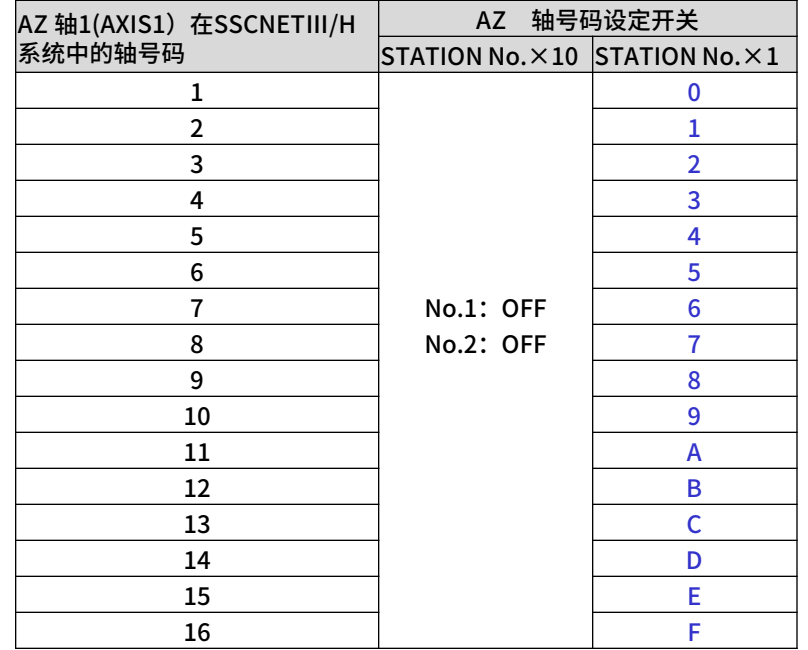

## 模块的设置

## ①在GX Works2上制作项目计划,在信息处理功能模块里追加简易动作模块。

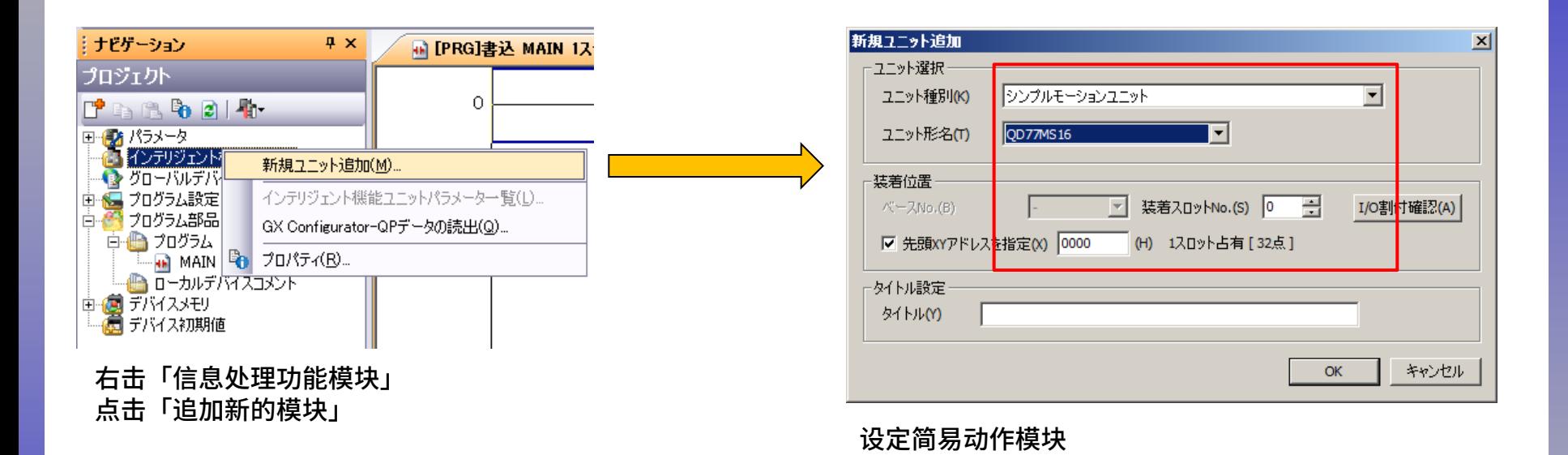

②写入PLC CPU后,执行PLC的电源再投入或CPU的RESET。

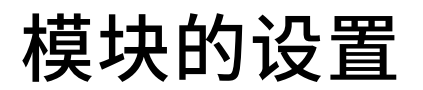

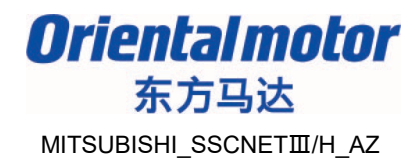

### 启动简易动作模块设定工具。之后追加新的简易动作模块。

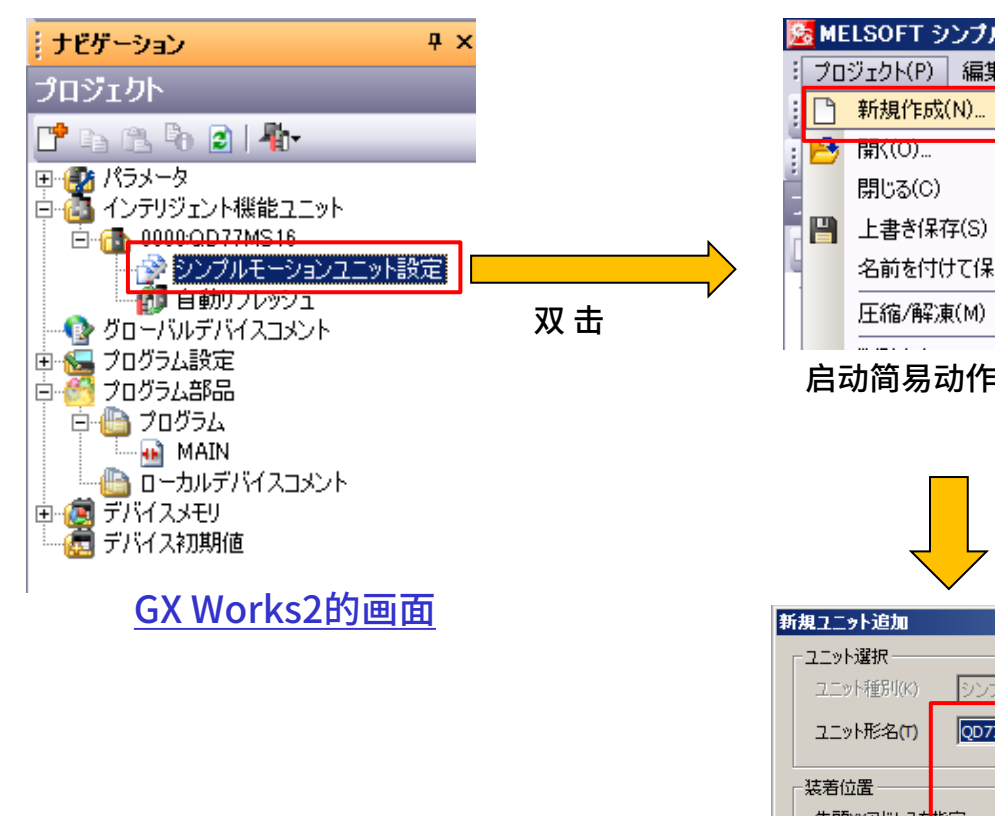

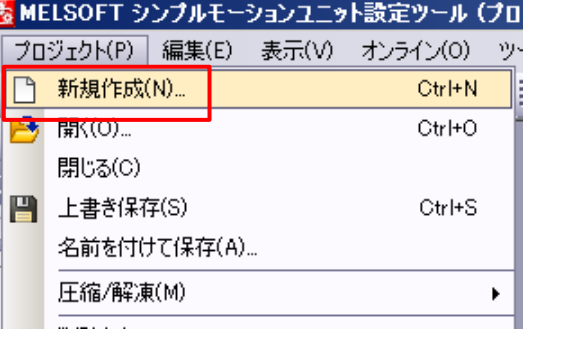

启动简易动作模块设定工具后点击「新规作成」

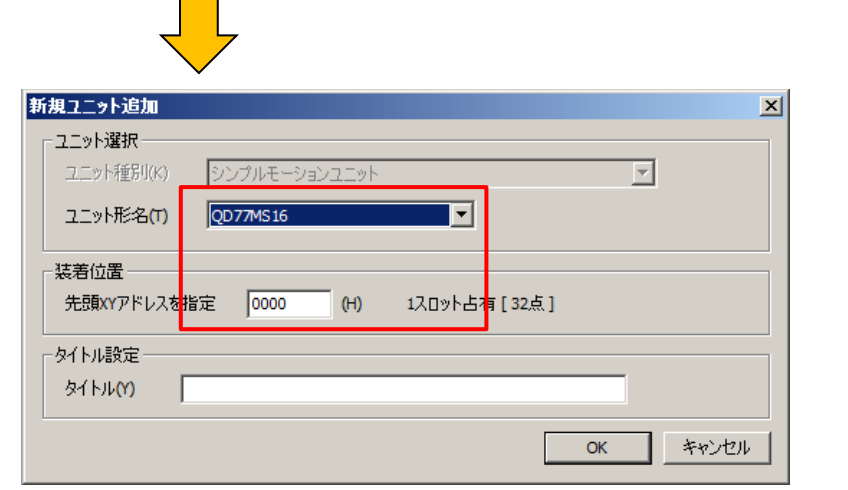

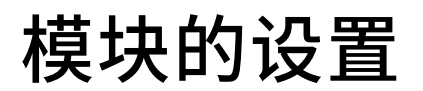

### 执行「SSCNET设定」

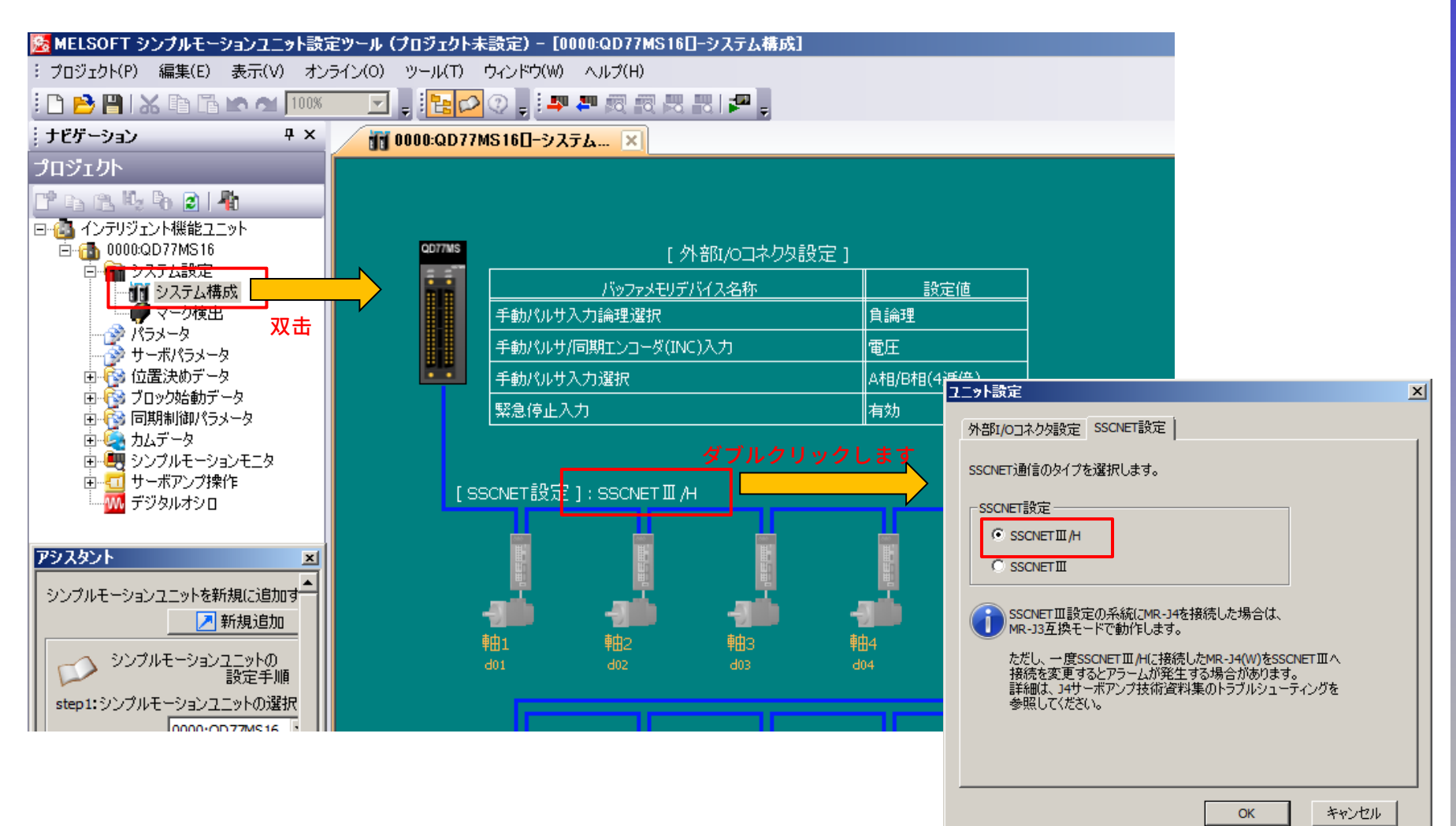

选择「SSCNETⅢ/H」。

### 设定「伺服驱动器系列」。

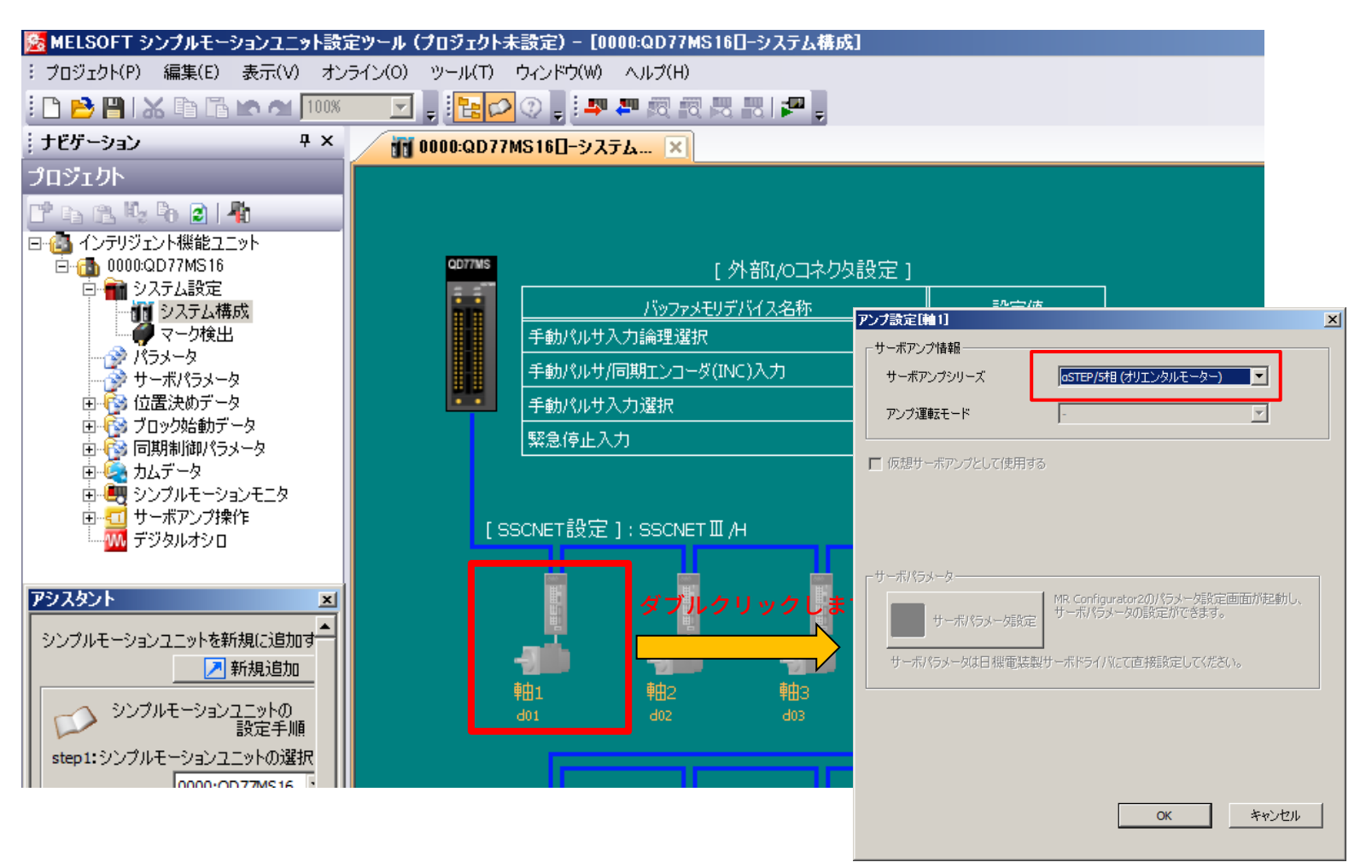

选择「αSTEP/5相(东方马达)」。 本次使用4轴型的AZ驱动器, 轴2~轴4也按照上述内容设定。

## 模块的设置

#### 设定「参数」。 プロジェカト 表示フィルタ(R) 全表示  $\vert \cdot \vert$ 基本パラメータ1の算出(B) P & B L & D 21 H 日によくシテリジェント機能ユニット 項目 軸1 軸2 軸3 軸4 様械設備や適用モータに合わせてシステム立上げ時に設定します(シーケンサレディ信号により有効)。 基本パラメータ1 白 6 0000:QD77MS16 Pr. 1:単位設定 3:pulse 3:pulse 3:pulse 3:pulse 白 – 1 システム設定 --- Pr.2:1回転あたりのパルス数 10000 pulse 10000 pulse 10000 pulse 10000 pulse 11 システム構成 ● マーカ検出 Pr.3:1回転あたりの移動量 10000 pulse 10000 pulse 10000 pulse 10000 pulse Pr.4:単位倍率 1:x1倍 1:x1倍 1:x1倍 1:x1倍 - ジ パラメータ Pr.7:始動時バイアス速度 0 pulse/s 0 pulse/s 0 pulse/s 0 pulse/s <mark>ジ サーホバラメ</mark>ーターダブルクリ<mark>ック - Pr.7:始動時ハ</mark><br>松 位置決めデーター - キオー - 日 **基本パラメータ2** 機械設備や適用モータに合わせてシステム立上げ時に設定します。 由 <mark>や</mark> 位置決めデータ します<br>由 や ブロック始動データ Pr.8: 速度制限値 200000 pulse/s 200000 pulse/s 200000 pulse/s 200000 pulse/s Pr.9:加速時間0 1000 ms 1000 ms 1000 ms 1000 ms 由 トン 同期制御パラメータ Pr. 10: 減速時間0  $1000$  ms  $1000$  ms  $1000$  ms  $1000$  ms 由し カムデータ 詳細パラメータ1 システム構成に合わせて、システム立上げ時に設定します(シーケンサレディ信号により有効)。 由心 シンプルモーションモニタ Pr.11:パックラッシュ補正量 0 pulse 由…こ サーボアンプ操作 0 pulse 0 pulse 0 pulse Pr.12:ソフトウェアストロークリミット上 ₩ デジタルオシロ 2147483647 pulse 2147483647 pulse 2147483647 pulse 2147483647 pulse 限値

●「旋转1圈的脉冲数」必须设定为「10000pulse」。防止发生和设定的移动量动作不一致。上 述是一个无减速机的标准型电动机的例子。因此将「旋转1圈的移动量」的总合也设定为了 10000pluse。

### ●下述项目可根据需求进行设定。

・Pr.82「紧急停止有效/无效设定」 ⇒当PLC发生紧急停止时,无法执行14页的「试运行」。

在紧急停止开关没有配线的状态下执行试运行时,请事先设定为「无效」。

・Pr.22「输入信号逻辑选择:下极限」、「输入信号逻辑选择:上极限」 ⇒当PLC检测出限位后发生报错时,无法执行 14页的「试运行」。在极限开关没有配线的状态下执行试运行时,请事先设定为「正逻辑」。

・Pr.43「原点回归方式」 ⇒根据14页的「试运行」,执行「数据集式」的原点回归。在执行「数据集式」的原点回归时, 请事先设定为「数据集式」。

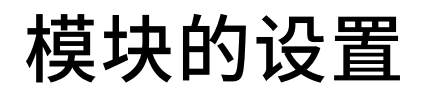

### ①根据「模块写入」将参数写入QD77MS16。

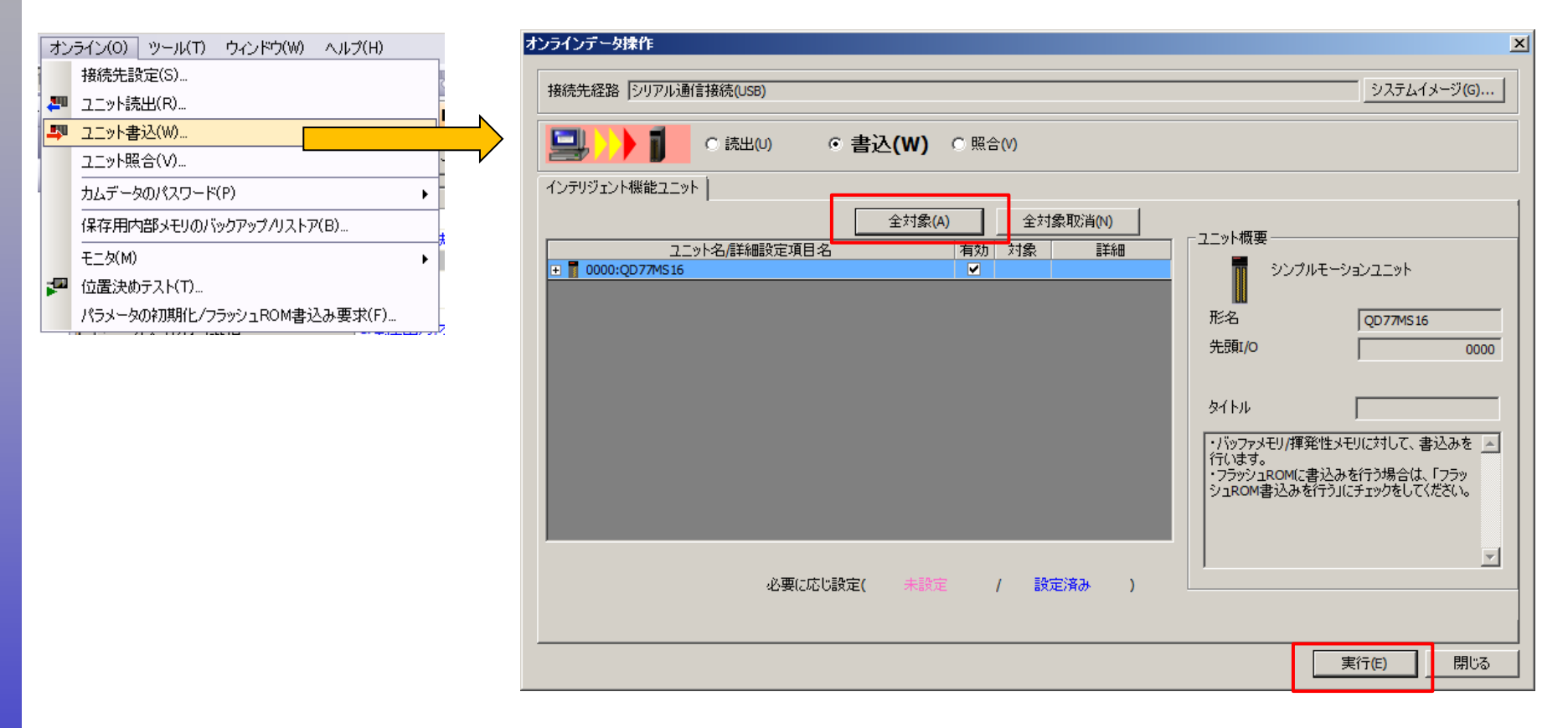

### ②写入结束后,重新投入PLC的电源,或是执行CPU的RESET。

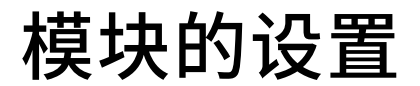

### 确认简易动作模块和AZ驱动器是否正常通信。

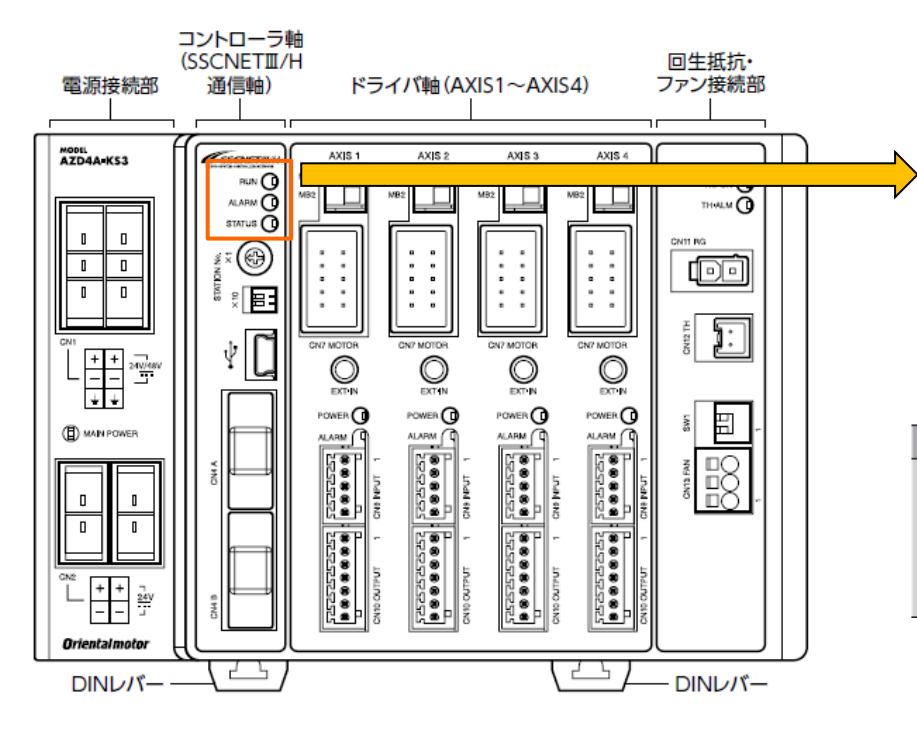

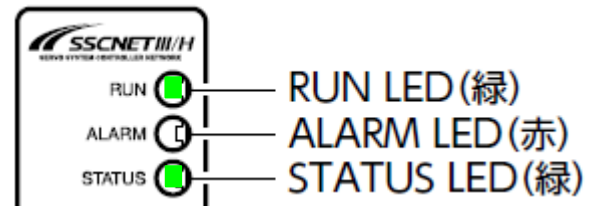

#### RUN LED为绿色时通信正常

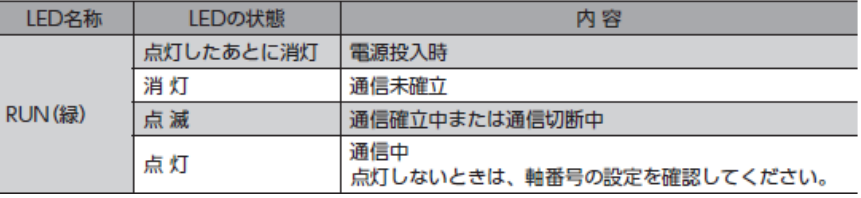

#### 请确认STATUS LED也为绿色。

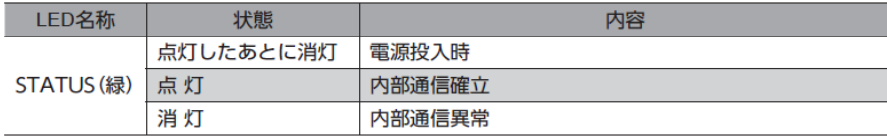

## 试运行

**Orientalmotor** 东方马达 MITSUBISHI\_SSCNETⅢ/H\_AZ

### 执行试运行。先执行伺服ON。

(注意)只有AZ的电源为ON时,电动机不励磁(伺服ON)。电动机励磁需要从PLC执行伺服ON。

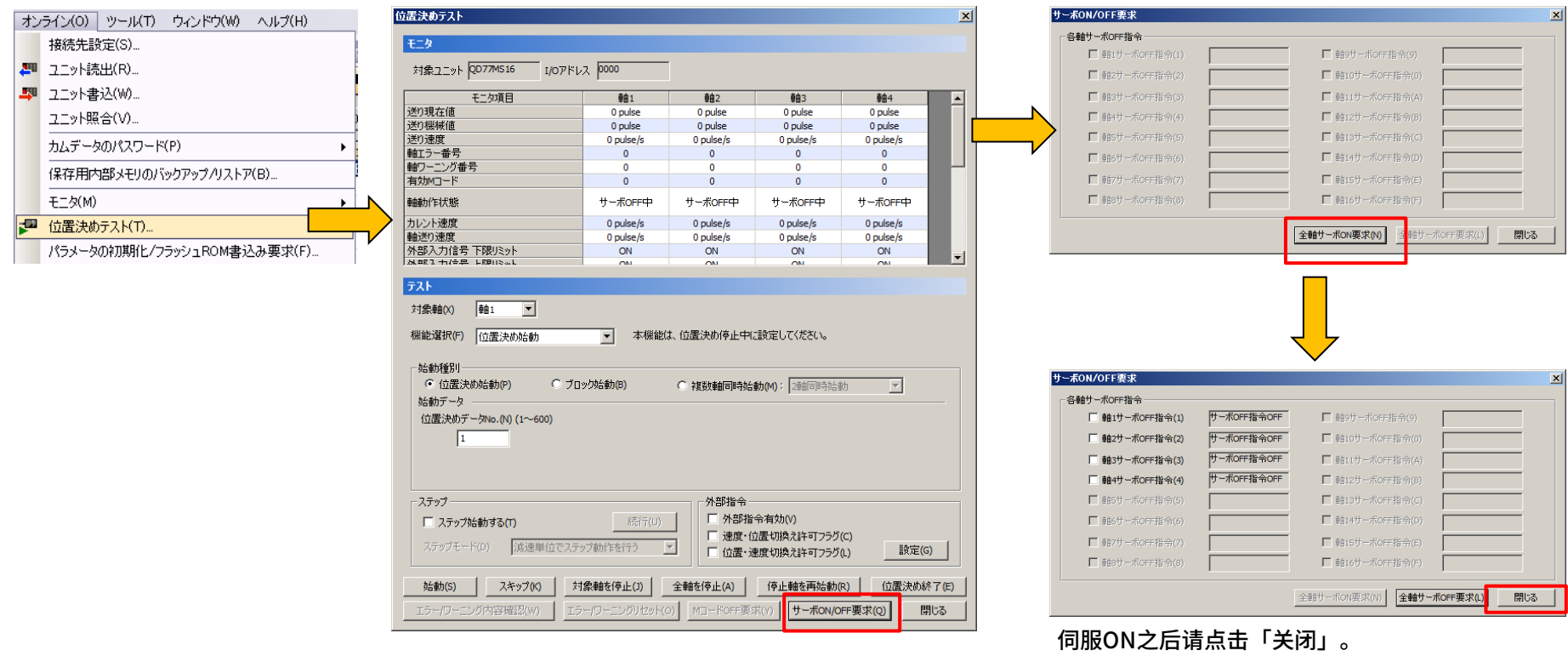

 $h$ 执行「伺服ON/OFF要求」→「全轴伺服ON要求」, 电动机为伺服ON(励磁) 状态。4轴型的驱动器需要将电动机的4个轴全部连接到驱动器。连接台数在三 轴以下的,无法执行伺服ON(例如:三轴型也需要三轴全部连接)。

## 试运行

**Oriental motor** 东方马达 MITSUBISHI\_SSCNETⅢ/H\_AZ

 $\mathbf{x}$ 

## 执行JOG运行。

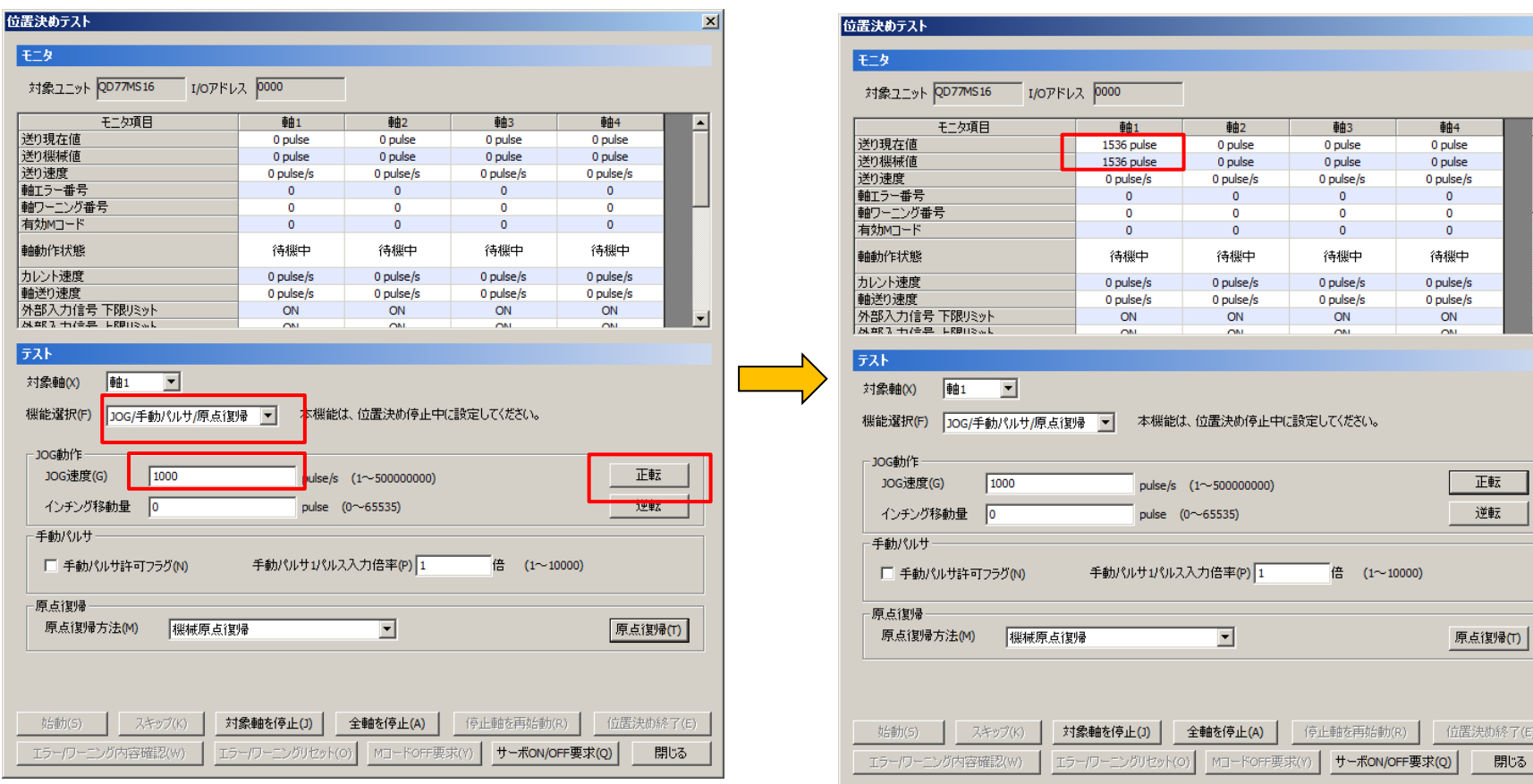

在「功能选择」处选择「JOG/手动脉冲操作/原点回归」。 例如、将「JOG速度」设定为1000pulse/s。 点击住「正转」,则轴1的电动机运转。

#### 「传送现在值」随着电动机的动作随时更新。

## 试运行

**Orientalmotor** 东方马达 MITSUBISHI\_SSCNETII/H\_AZ

## 执行原点回归运行。

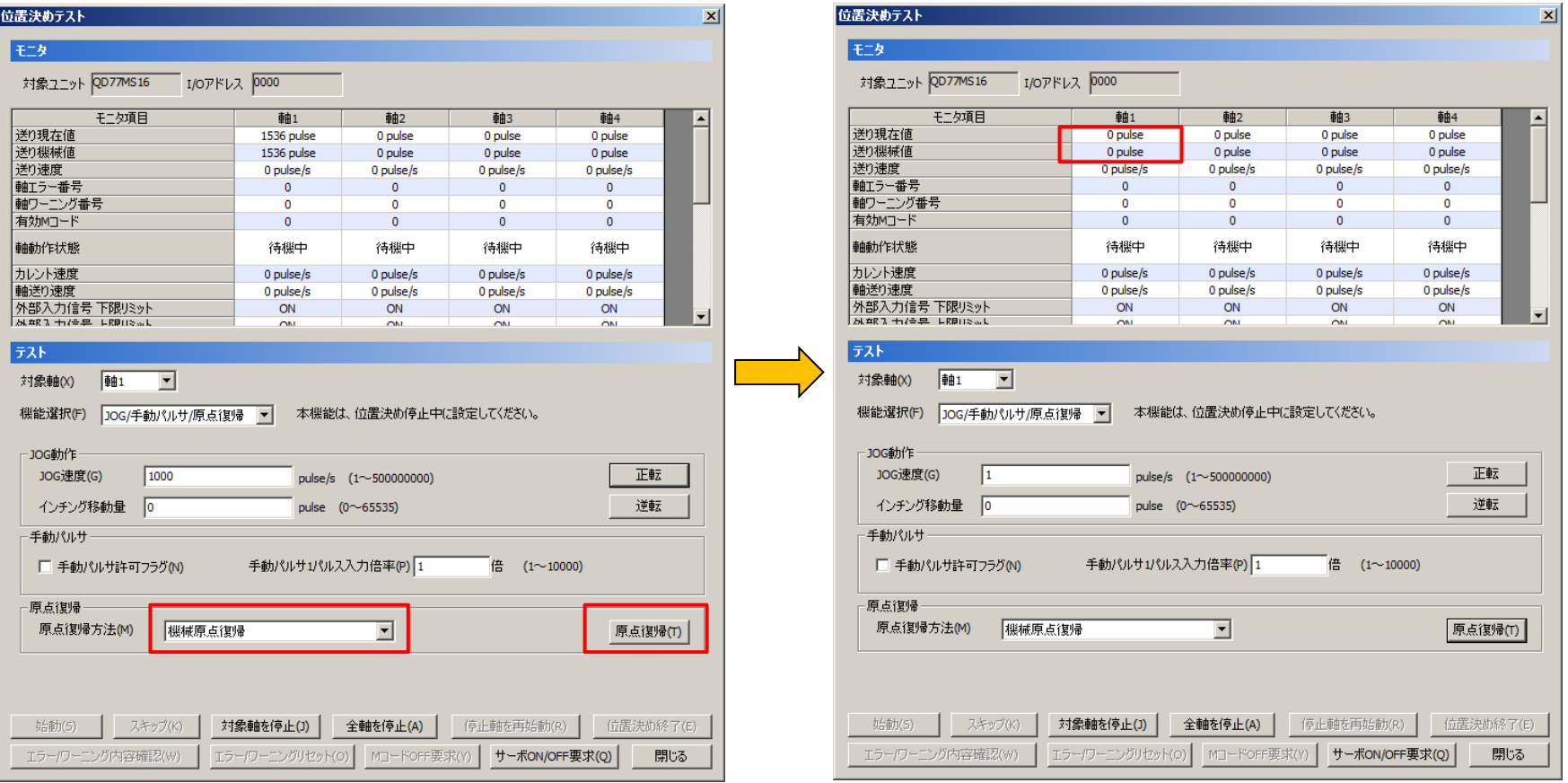

- ・在「原点回归方法」处选择「机械原点回归」。然后点击「原点回归」。 由于在第10页选择了「数据集式」,因此执行数据集式的原点回归,「传送现在值」和「传送机械值」为「0」。
- ・系统设置完成后,如果一次也不执行原点回归等会发生「原点数据不正确」的报错。这时请点击试运行画面内的 「错误/警报reset」,在解除报错后执行原点回归运行。

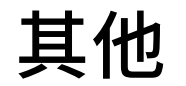

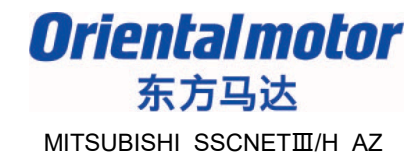

### 在三菱电机有限公司的客户使用指南里记载了AZ系列多轴驱动器和简易动作模块的 连接等。请根据需要进行确认。

(MELSEC-Q QD77MS形简易动作模块 客户使用指南 定位控制篇 形名号:1XB946)

#### 付6.4 オリエンタルモーター株式会社製 ステッピングモーターユニットαSTEP/5相

オリエンタルモーター株式会社製ステッピングモーターユニットαSTEP/5相とSSCNETⅢ/Hで接 続することができます。

「aSTEP/5相との接続」について以下に示す内容を説明します。

- [1] 接続方法
- [2] MR-J4 (W)-B との仕様比較
- [3] 制御上の注意事項
- [4] αSTEP/5 相が検出したエラー/ワーニング

#### [1] 接続方法

(1) システム構成

αSTEP/5相を使用したシステム構成を以下に示します。

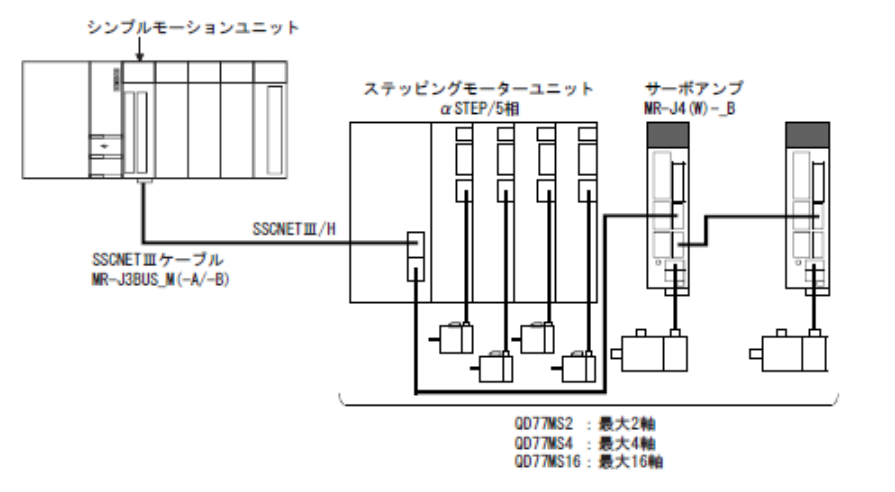

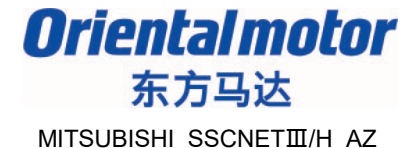

#### 若有疑问,请随时与我司联系。

东方马达中国总公司 欧立恩拓电机商贸(上海)有限公司 上海市长宁区古北路 666 号嘉麒大厦 12 楼 200336

#### 华北・东北

北京 电话 010-8441-7991 传真 010-8441-7295 大连 电话 0411-3967-6880 传真 0411-3967-6881

#### 华东

上海 电话 021-6278-0909 传真 021-6278-0269 青岛 电话 0532-8090-2365 传真 0532-8090-2369 杭州 电话 0571-8650-9669 传真 0571-8650-9670 厦门 电话 0592-226-4050 传真 0592-226-4250

#### 华南・港澳

深圳 电话 0755-8882-9008 传真 0755-8368-5057 广州 电话 020-8739-5350 传真 020-8739-0892 香港 电话 +852-2427-9800 传真 +852-2427-9311

客户咨询中心 产品订购・技术咨询・目录索取

400-820-6516 (中文) 400-821-3009 (日文)